# <span id="page-0-0"></span>**Supercomputers and you.**

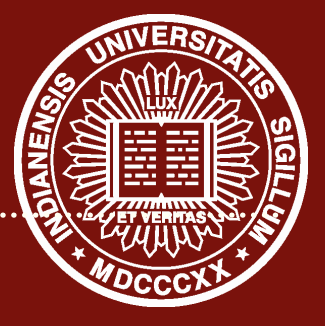

**A guide to using the compute resources avaiable at Indiana University Kenneth Steimel**

#### <span id="page-1-0"></span>**Overview**

- 1. [Systems available at IU](#page-1-0)
	- 1.1 [Karst](#page-2-0)
	- 1.2 [Carbonate](#page-3-0)
	- 1.3 [Big Red II](#page-4-0)
- 2. [Accessing these Machines](#page-5-0)
	- 2.1 [Getting Accounts](#page-5-0)
	- 2.2 [Logging in](#page-6-0)
	- 2.3 [Accessing file system](#page-7-0)
- 3. [Adding software](#page-8-0)
- 4. [Queues](#page-10-0)

## <span id="page-2-0"></span>Karst *High throughput computing*

- **•** karst.uits.iu.edu
- **•** Best for single threaded, compute intensive applications that run for days (or less)
- **•** Large span of pre-installed software
- **•** 228 compute nodes
	- 32 GB of ram each
	- 2 octa core processors
- **•** 16 dedicated data nodes
	- 64 GB of ram
	- Same processors

## <span id="page-3-0"></span>**Carbonate** *High memory computing*

- **•** carbonate.uits.iu.edu
- **•** Newest system
- **•** Best for high memory workloads
- **•** 72 compute nodes
	- Each has 256 GB ram
	- Each has dual 12-core processors
- **•** 8 large memory nodes
	- Each has 512 GB ram
	- Probably shouldn't queue up on these

## <span id="page-4-0"></span>Big Red II

- **•** bigred2.uits.iu.ed
- **•** Parallel jobs, gpu programming, distributed jobs
- **•** Cray XE6/XK7 super computer
- **•** Theoretical compute output of 1 petaflop
- **•** 344 compute nodes (CPU only)
	- Two 16 core processors
	- 64 GB of ram
- **•** 676 gpu accelerated nodes
	- One 16 core processor
	- 32 GB of ram
	- Tesla K20 gpu
- **•** Very different architecture (MPP versus commodity cluster) means that jobs are ran slightly differently means that jobs are ran slightly differently

## <span id="page-5-0"></span>Getting set up with computing accounts

- **•** Visit [https://one.iu.edu/task/iu/](https://one.iu.edu/task/iu/account-creation?searchTerms=create%20accounts) [account-creation?searchTerms=create%20accounts](https://one.iu.edu/task/iu/account-creation?searchTerms=create%20accounts)
- **•** Sign in using CAS and then select the computing accounts you'd like to add. The prompt should be pretty straight forward.
- **•** You'll receive an email in an hour or so saying your account has been created.

## <span id="page-6-0"></span>Logging in

- **•** All of the computers have a terminal interface (shell)
- **•** On windows, use PuTTy ([https://www.chiark.greenend.org.uk/~sgtatham/](https://www.chiark.greenend.org.uk/~sgtatham/putty/latest.html) [putty/latest.html](https://www.chiark.greenend.org.uk/~sgtatham/putty/latest.html)
- On Macs and Linux, use ssh<sup>12</sup>
- **•** Use your iu network id as the username (e.g. ssh ksteimel@karst.uits.iu.edu)
- **•** Karst has Karst desktop, this works great for people who are unfamiliar with the terminal
	- Visit <https://kb.iu.edu/d/bfwp> for more information.

## <span id="page-7-0"></span>Accessing file system

- **•** You can connect to the shared storage between the computers using sftp
- **•** For Windows, download winSCP, put in username, password and the hostname, the rest of the configs can be left alone
- **•** For Mac and Linux, you can usually mount sftp servers as networked folders using your file manager
- **•** Alternatively, you can scp files up there. Scp is solid but doesn't provide much advanced functionality

## <span id="page-8-0"></span>Adding software

**•** You can view the software that is available to add at the following locations:

https://cybergateway.uits.iu.edu/iugateway/modulesInfo?machine=big https://cybergateway.uits.iu.edu/iugateway/modulesInfo?machine=kar https://cybergateway.uits.iu.edu/iugateway/modulesInfo?machine=car (doesn't seem to be up to date)

- **•** Alternatively, you can type 'module avail' to see what modules are available on the system you're running on.
- **•** All of the computers include python, anaconda, nltk, nltk data etc.
- **•** To add software, run 'module add <module name>'
- **•** You may get an error saying Tcl command execution failed: conflict <some mdule name>'
- **•** You need to unload the module name it said and load the new 8/12

#### Software

- **•** Removing software can be done by running 'module unload <module name>'
- **•** Alternatively, you can swap two modules by running 'module swap <module to remove> < module to add>'
- **•** There is a file in your home directory on each server that is called .modules
- **•** module commands you put in this file will run every time you login
	- This is ideal for big red2 where you drop down into different nodes based upon the scheduler

#### <span id="page-10-0"></span>**Queues**

- **•** To view the queues that are available and see how long the line is, run 'qstat -q'
- **•** Jobs that run on the login nodes are limited to 20 minutes of cpu time. After that you'll get booted
- **•** Submitting to a queue may take a little bit but it will allow you to run longer jobs

#### Submitting to a Queue

- **•** qsub -l nodes=1:ppn=4,vmem=10gb,walltime=24:00:00 death\_star.script
	- One node, four processes, 10 gigs of ram, reserved for the next 24 hours running death star.script
- **•** qsub -I -q interactive -l

nodes=1:ppn=4,vmem=10gb,walltime=4:00:00

- One node, four processes, four hour reservation running interactively
- Specify the queue to run in with -q <queue name>
- **•** Copy environment variables to run node using -V (you want to do this!)

#### A note about Big Red II

- **•** On Karst and Carbonate, just don't run on login nodes. On Big Red II, also don't run on aprun nodes
- **•** These are service nodes that drop running jobs onto a compute node.
- If you're running interactively, you want to preface your commands with aprun (and then usually some parameters like the number of processes)
- **•** If you're not, you want to prepare a [https://kb.iu.edu/d/bdkt.](#page-0-0) These scripts begin with a shebang (#!) and have the aprun and torque directives necessary to run your job.
- **•** You have to include module load statements in your TORQUE script or have them in your .modules file so that the libraries are accessible the contract of the contract of the contract of the contract of the contract of the contract of the contract of the contract of the contract of the contract of the contract of the contract of the contract of the